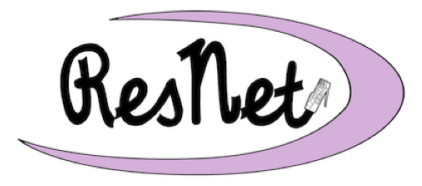

## **ResNet Quick Start**

For Mac OS X/MacOS and Windows Computers

## **Connecting Your Computer to ResNet**

**Students are strongly encouraged to connect their own computers to ResNet.**

We recommend that you set aside an hour of quality time to unpack your computer, read all the instructions for your computer and operating system carefully, and complete the instructions provided.

**Failure to complete all of the instructions for connecting your computer to ResNet may result in a loss of network or Internet access.**

## **Quick Start**

Quick Start instructions are available for the following supported operating systems:

- Mac OS X/MacOS 10.9 10.12 (includes Mavericks, Yosemite, El Capitan, and Sierra)
- Windows 10 (Pro and Home Editions)

The Quick Start instructions are a very basic, no-frills guide to connecting to and configuring a computer for the ResNet wireless network in the residence halls. They are designed for those who are familiar with changing the settings available on their personal computer.

ResNet provides step-by-step instructions, complete with graphics, in our "Purple Packet." The detailed instructions included in the Purple Packet are easy to follow. If you encounter problems with the Quick Start guide for your computer, please refer to the Purple Packet or visit the ResNet Office for assistance.

## **Getting Help with ResNet**

If you encounter problems connecting your computer to ResNet, you can request assistance by filling out a ResNet Problem Report Form at http://fixit.saintmarys.edu. The form can be completed from any networked device on campus, including smartphones and the computers in the Computer Clusters.

You are encouraged to visit the ResNet Office (located on the first floor of Haggar College Center) with your laptop computer for immediate ResNet assistance. You may also contact ResNet at 574-284-5319 or resnet@saintmarys.edu. The hours for the ResNet Office are posted on the ResNet Office door and on the ResNet website.